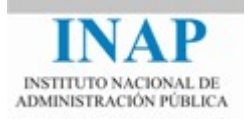

## Curso online: **Instalación, Configuración y Administración de Apache + Tomcat**

# **Módulo 2. Apache Web Server Capítulo 7. Otros Módulos de Apache – Actividad 14 - Prácticas**

Autores

Janine García Morera Alexandra López de la Oliva Portugués Julio Villena Román

Octubre de 2014

### **PRÁCTICAS**

#### **1. Soporte Proxy**

Definir mediante las directivas del módulo **mod\_proxy** una redirección entre el servidor principal Apache y el host virtual host2 definido anteriormente, de manera que cuando se acceda a la URL http://{servidorprincipal}/{nuevo\_dir} se nos presente el contenido de host2:

 En primer lugar habría que comprobar que el host al que se quiere acceder (nuevoservidor) es alcanzable desde el servidor principal (el acceso se realiza desde éste y no desde el cliente). Se puede hacer la comprobación mediante la ejecución desde el servidor principal del siguiente comando:

telnet nuevoservidor 80

Si contesta correctamente es que hay visibilidad. En nuestro caso no es necesario realizar esta prueba puesto que se trabaja con un único servidor. (nuevoservidor) se correspondería con nuestro host2.

Editar el fichero de configuración  $http://www.t.p.d.comf y comprobar que se carga los módulos$ de Proxy (en este caso el módulo mod proxy y mod proxy http, puesto que vamos a hacer Proxy HTTP.

```
LoadModule proxy_module modules/mod_proxy.so
LoadModule proxy_http_module modules/mod_proxy_http.so
```
Incluir las entradas correspondientes para hacer la redirección:

```
ProxyRequests Off
<Proxy *>
  Require all granted
</Proxy>
ProxyPass /nuevo_dir http://host2
ProxyPassreverse /nuevo_dir http://host2
```
 Reiniciar Apache y comprobar que al acceder a la URL http://{servidorprincipal}/{nuevodir}/, en nuestro caso, [http://localhost/nuevo\\_dir,](http://localhost/nuevo_dir) se nos presenta la página principal de http://host2 sin que la URL se haya modificado (diferencia con la redirección de la directiva Redirect).

**Escribe un post en el foro** comentando tus impresiones y si has tenido alguna dificultad.

#### **2. Definición de un sistema con balanceo de carga**

Ahora, el servidor principal actuará como balanceador de los hosts virtuales ya definidos anteriormente (host1, host2 y host3): Cuando se acceda a la URL http://{servidorprincipal}/hosts/ responderán alternativamente host1, host2 y host3.

- Modificar la definición del host virtual host1 para que no solicite identificación y que sea equiparable a la definición de host2 y host3.
- Además, los 3 hosts deben contener su correspondiente index.html.

Editar el fichero httpd.conf. Activar los módulos mod proxy, mod proxy http y mod\_proxy\_balancer:

```
LoadModule proxy_module modules/mod_proxy.so
LoadModule proxy_http_module modules/mod_proxy_http.so
LoadModule proxy balancer module
modules/mod_proxy_balancer.so
```
 $\triangleright$  Definir la directivas de Proxy para realizar el balanceo

```
ProxyPass /hosts balancer://micluster nofailover=On
<Proxy balancer://micluster>
      BalancerMember http://host1/
      BalancerMember http://host2/
      BalancerMember http://host3/
</Proxy>
```
 $\triangleright$  Hacer múltiples peticiones a http://{servidorprincipal}/hosts/  $\boldsymbol{y}$ comprobar cómo te sirve el contenido uno y otro de manera balanceada.

**Escribe un post en el foro** comentando tus impresiones y si has tenido alguna dificultad.

#### **3. Activación del soporte del controlador del balanceador**

Prueba a modificar de manera dinámica los miembros de balanceo activando el controlador del balanceador (http://localhost/balancer-manager).

Para ello, previamente configúralo en el fichero de configuración.

```
LoadModule status_module modules/mod_status.so
LoadModule proxy balancer module modules/mod proxy balancer.so
<Location /balancer-manager>
    SetHandler balancer-manager
    Require local
</Location>
```
**Escribe un post en el foro** comentando tus impresiones y si has tenido alguna dificultad.

#### **4. Módulo SSL**

Ahora vamos a configurar SSL.

Si dispones de Windows, sigue los pasos explicados en la teoría. Además, si dispones de posibilidades, prueba a configurar el módulo mod\_ssl en un servidor unix/linux partiendo de los fuentes.

**Escribe un post en el foro** comentando tus impresiones y si has tenido alguna dificultad.